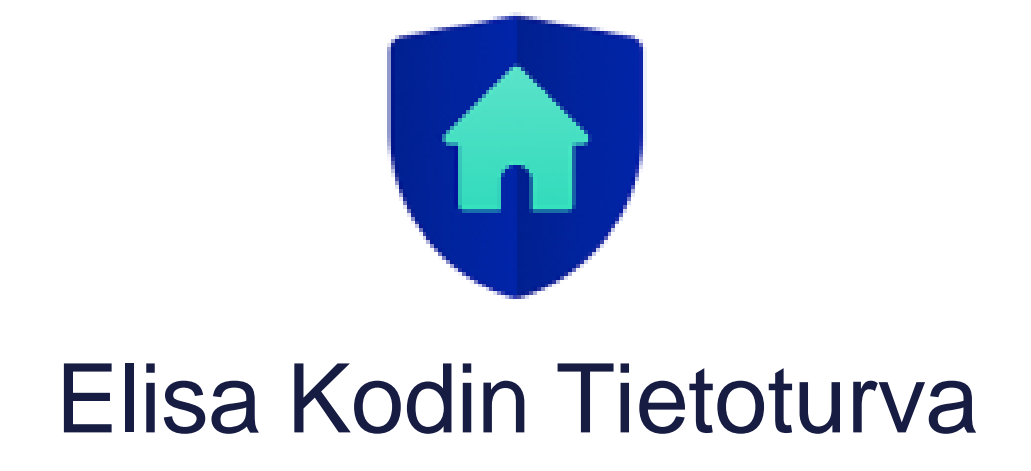

# Laitteiden hallinta

Tässä dokumentissa kerrotaan, miten voit hallita laitteitasi Elisa Kodin Tietoturvan perhesääntöjen ja profiilien avulla.

# Mitä ovat perhesäännöt ja miten ne toimivat?

Elisa Kodin Tietoturvan avulla voit hallita, miten laitteesi käyttävät internetiä ja miltä osin internetin sisältö on saatavilla.

Voit hallita perhesääntöjä Elisa Kodin Tietoturva -sovelluksen avulla. Sovelluksen avulla voit tehdä muutoksia asetuksiin ja lisätä tai poistaa rajoituksia. Nämä asiat ovat ohjeistettu tarkemmin kohdassa **Mikä on profiili ja miksi sellainen kannattaa luoda?**

### **Aikarajat**

Aikarajoitusten avulla voit hallita lastesi netin käyttöä ja määritellä aikaa, jonka he saavat viettää verkossa.

#### **Sisällönsuodatus**

Sisällönsuodatus antaa lapsillesi vapauden tutustua internetiin turvallisesti. Voit estää pääsyn eitoivotuille verkkosivustoille sisältöluokkien perusteella.

Perhesäännöillä voi suodattaa pois esimerkiksi aikuisviihdesisällön, huumeet ja lailla kielletyn sisällön.

# Mikä on profiili ja miksi sellainen kannattaa luoda?

Uudet laitteet näkyvät automaattisesti Elisa Kodin Tietoturva -sovelluksessa, kun ne ovat kotiverkossa ja Kodin Tietoturva on tunnistanut ne.

Profiilien avulla voit ryhmitellä laitteita ja ne auttavat sinua hallitsemaan perhesääntöjä eri laitteissa. Tämän ominaisuuden avulla voit käyttää nukkumaanmenoaikaa, sisällönsuodatusta ja Internettaukoa terveellisten verkkotottumusten ylläpitämiseksi. Käytännössä tämä tarkoittaa, että profiilien avulla voit luoda profiilin laiteryhmälle ja soveltaa samoja perhesääntöjen asetuksia kaikkiin saman profiilin laitteisiin. Näin pystyt hallitsemaan profiiliin kuuluvia laitteita samanaikaisesti.

**Huomautus:** Jos sinulla on useita laitteita ja haluat eri laitteille eri profiilisäännöt, sinun on luotava erilliset profiilit.

## **Uuden profiilin luonti**

- 1. Siirry Elisa Kodin Tietoturva -sovelluksen päänäkymässä kohtaan **Profiilit**.
- 2. Valitse Profiilit-näkymässä **Lisää uusi profiili**.
- 3. Anna profiilille nimi. Voit myös vaihtaa profiilin oletuskuvan.
- 4. Valitse laitteet, jotka haluat määrittää profiiliin.

**Huomautus:** Et voi lisätä profiiliin sitä laitetta, jolla hallitset Elisa Kodin Tietoturva -sovellusta.

- 5. Määritä perhesäännöt valitsemalla **Jatka**.
	- Voit määritellä sallitut kellonajat internetin käytölle.
	- Voit määritellä erilaisia sisällönsuodatuksia, jolloin tietynlainen sisältö ei ole selattavissa profiiliin liitetyllä laitteella.
- 6. Viimeistele profiilin luonti painamalla **Lopeta**.

### **Laitteen lisääminen olemassa olevaan profiiliin**

Laitteen lisäämiselle olemassa olevaan profiiliin on kaksi tapaa:

- 1. Lisää laite Profiilit-valikosta
	- Valitse sovelluksen päänäkymässä **Profiilit**.
	- Valitse profiili, johon haluat lisätä laitteen.
	- Valitse Laitteet-riviltä
	- Valitse Liitettyjen laitteiden luettelosta laitteet, jotka haluat lisätä profiiliin, ja valitse sivun oikeasta yläkulmasta (Android) tai **Valmis** (iPhone ja iPad).
- 2. Lisää laite Laite-valikon kautta
	- Valitse sovelluksen päänäkymässä **Laitteet**.
	- Valitse laite luettelosta.
	- Valitse laitteen näkymässä **isi**sivun oikeasta yläkulmasta ja valitse **Muokkaa**.
	- Voit tarvittaessa antaa laitteelle uuden nimen.
	- Valitse Kenen laite se on? -riviltä  $\geq$  ja valitse profiililuettelosta profiili, johon haluat lisätä laitteen.
	- Nyt laite on lisätty aiemmin luotuun profiiliin ja pääset takaisin laitteen vasemmasta yläkulmasta löytyvän <a>-napin kautta

### **Laitteen poistaminen profiilista**

- 1. Valitse sovelluksen päänäkymässä **Profiilit**.
- 2. Valitse luettelosta poistettava profiili.
- 3. Valitse **in laitteen oikeasta yläkulmasta, ja valitse sitten Poista laitteet**.
- 4. Valitse laite, jotka haluat poistaa, ja valitse 11 (Android) tai Poista (iPhone ja iPad).
- 5. Vahvista valitsemalla **Poista**.

Laitteiden poistaminen profiilista tarkoittaa, että perhesääntöjen asetukset lakkaavat toimimasta näiden laitteiden osalta.

# **Profiilin muokkaaminen/poistaminen**

- 1. Valitse sovelluksen päänäkymässä **Profiilit**.
- 2. Valitse luettelosta profiili, jota haluat muokata.
- 3. Voit muokata:
	- profiilin kuvaketta
	- profiilin nimeä
	- poistaa profiilin
- 4. Jos muokkasit profiilia, hyväksy muutokset valitsemalla sivun oikeasta yläkulmasta (Android) tai **Tallenna** (iPhone ja iPad). Profiilin poistaminen vahvistetaan valitsemalla **Poista**.